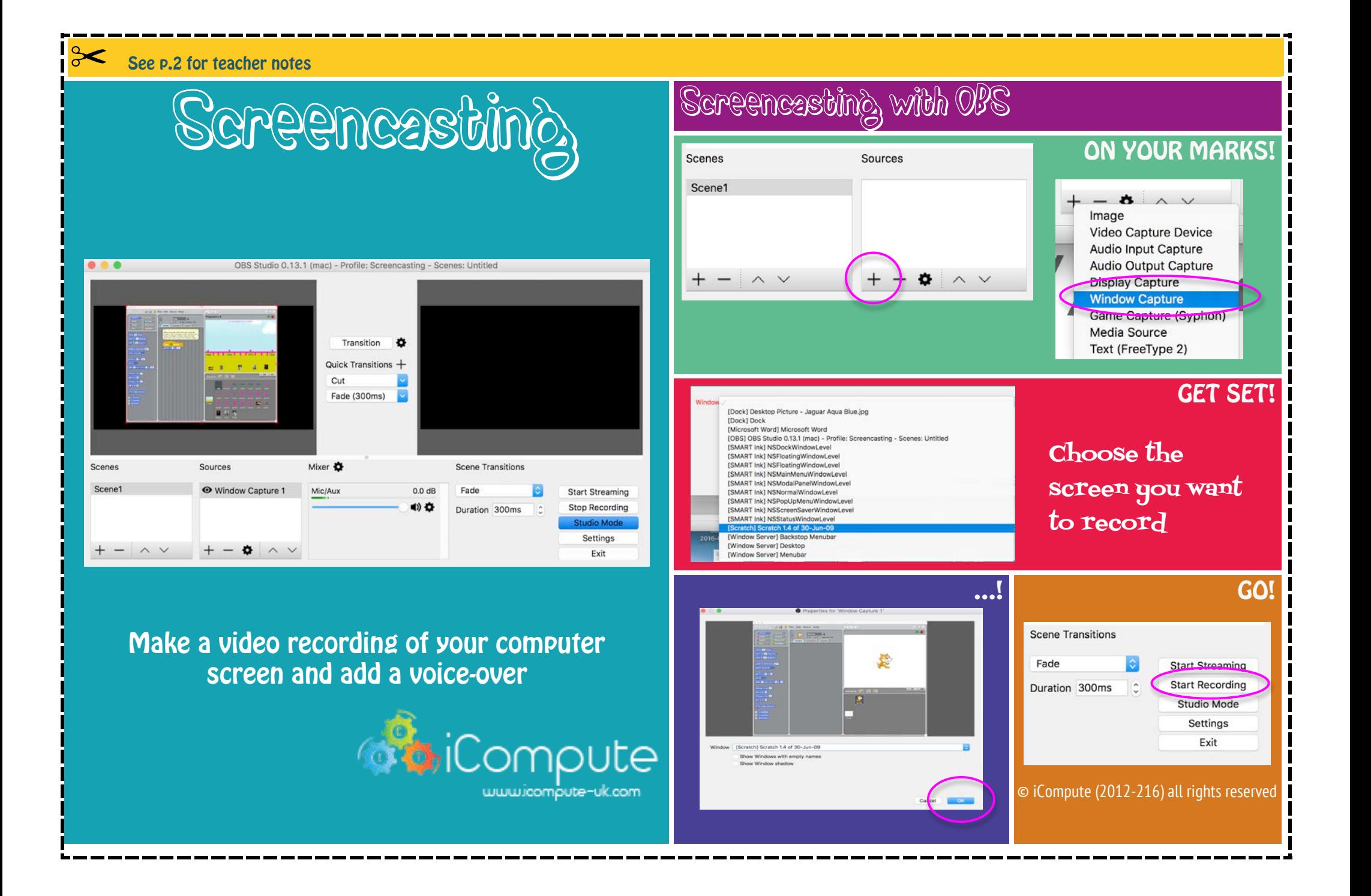

## Teacher Notes

Get OBS (Open Broadcaster Software) free here: <https://obsproject.com/>

For playback, you may need to adjust the settings to output video in MP4

## Windows

Settings  $\rightarrow$  File Output Change everything with the file extension .flv to .mp4 Restart OBS

OSX (Mac)

Preferences  $\rightarrow$  Output Select MP4 Restart OBS

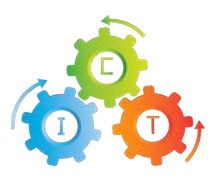

[© iCompute \(2012-216\) all rights reserved](http://www.icompute-uk.com)

www.icompute-uk.com